# Indiana Bridge Load Rating And Posting

Sean Hankins, INDOT Bridge Design Engineer Jeremy Hunter, INDOT Bridge Design Manager

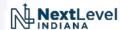

# Why is it Important?

• Independent check to find bugs/errors during design

Tool to consider deterioration in determining safe load capacity

Tool for analyzing & authorizing overweight permitting loads

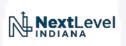

### Main Topics

- Modernization of Policy
  - Status Update for Part 3 of the Bridge Inspection Manual
  - Definition of Terms (LFR vs LRFR)
  - Frequency of Ratings
  - Load Rating Vehicles
- Documentation/Submittal Process
  - Creating Reports in BIAS
  - Uploading Documentation to ERMS
  - Upcoming Changes

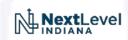

#### Status of Revisions to Part 3 of the Bridge Inspection Manual

- Submitted revisions to FHWA
- Implementation as soon as final approval has been received

#### What's new/different?

- Written with a heavy preference toward LRFR
- Redefines vehicle requirements and rating classifications
- Clarifies required documentation and submittal deadlines
- Defers to the Manual for Bridge Evaluation (MBE) for most load rating topics

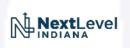

#### Load Rating Methods

- Load Factor Rating (LFR)
- Load and Resistance Factor Rating (LRFR)

Which one can we use?

It depends on the Design Method of the primary load carrying members

- LFD → LFR or LRFR
- LRFD → LRFR only

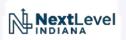

#### Definition of Terms (LFR vs LRFR)

- Load Factor Rating (LFR)
  - Inventory
  - Operating
- Load & Resistance Factor Rating (LRFR)
  - Design
    - Inventory
    - Operating
  - Legal
  - Permit

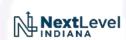

- Design Rating
  - Highest level of conservatism
  - Use to ensure the bridge will stand the test of time
- Legal Rating
  - Use for posting considerations
- Permit Rating
  - Use for analyzing overweight loads

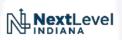

Frequency of Ratings

#### When is a new load rating required?

- Whenever there is a change in condition
  - New Bridge
  - Rehabilitation
  - Deterioration/Critical Find
  - Damage

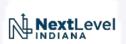

#### What are the required load rating vehicles?

- Defined in Part 3 of the Bridge Inspection Manual
- Depends on the purpose of the load rating
  - Is it a brand new or proposed bridge?
  - Is there deterioration such that potential load restrictions need investigated?
- Vehicles are therefore grouped into classifications
  - Design
  - Legal
  - Permit

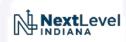

What are the required load rating vehicles?

#### Design Vehicles

- New structures or rehabilitations
- Listed on the plans of the primary load carrying members

| Truck Configuration     |  |
|-------------------------|--|
| HL-93                   |  |
| Fatigue*                |  |
| H-20                    |  |
| HS-20                   |  |
| HS-25                   |  |
| Alternate Military      |  |
| Toll Road Loading No. 1 |  |
| Toll Road Loading No. 2 |  |
| Special Toll Road Truck |  |
| Michigan Train Truck #5 |  |
| Michigan Train Truck #8 |  |

<sup>\*</sup> The Fatigue configuration shall be used for evaluating the Fatigue Limit State per MBE Table 6A.4.2.2-1 whenever HL-93 is specified on applicable plans

Figure 3-4.1 Potential Design Vehicles

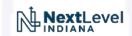

What are the required load rating vehicles?

#### Legal Vehicles

- Required by state and/or federal law
- As a group represent typical "legal" truck configurations
- Use for determining the present day capacity of a bridge
- Use for determining load restrictions

| Truck Configuration | LRFR Subcategory           |
|---------------------|----------------------------|
| H-20                | Routine Commercial Traffic |
| HS-20               | Routine Commercial Traffic |
| Alternate Military  | Routine Commercial Traffic |
| AASHTO Type 3       | Routine Commercial Traffic |
| AASHTO Type 3S2     | Routine Commercial Traffic |
| AASHTO Type 3-3     | Routine Commercial Traffic |
| Lane-Type*          | Routine Commercial Traffic |
| EV2                 | Routine Commercial Traffic |
| EV3                 | Routine Commercial Traffic |
| NRL**               | Specialized Hauling        |
| SU4                 | Specialized Hauling        |
| SU5                 | Specialized Hauling        |
| SU6                 | Specialized Hauling        |
| SU7                 | Specialized Hauling        |

Load and Resistance Factor Rating (LRFR) only

<sup>\*\*</sup> Not to be used for load posting

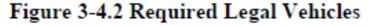

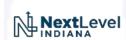

What are the required load rating vehicles?

#### Permit Vehicles

- Use to consider passage for vehicles that exceed legal requirements
- Broken into two subcategories
  - Routine
    - Typically multi-trip annual permits
    - Use for determining the present day capacity of a bridge for applicable routes
    - Use for determining load restrictions for applicable routes
  - Special
    - Single trip or non-routine permit analysis

| Routine                 | Special                        |
|-------------------------|--------------------------------|
| Toll Road Loading No. 1 | Superload – 11 Axles           |
| Toll Road Loading No. 2 | Superload – 13 Axles           |
| Special Toll Road Truck | Superload – 14 Axles           |
| Michigan Train Truck #5 | Superload - 19 Axles (305K)    |
| Michigan Train Truck #8 | Superload - 19 Axles (480.09K) |

Figure 3-4.3 Potential Permit Vehicles

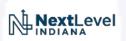

- So what do we do with all of our documentation?
  - Create a load rating report in BIAS
    - Update load rating values
    - Attach supporting calculations to the report
  - Upload supporting documentation to the ERMS Bridge File
    - Calculations
    - Program Files

See Part 3 of the Bridge Inspection Manual for additional detail

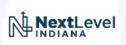

#### Creating a Load Rating Report in BIAS

- Open BIAS & navigate to your bridge
- In the upper right corner, click "Create Report"

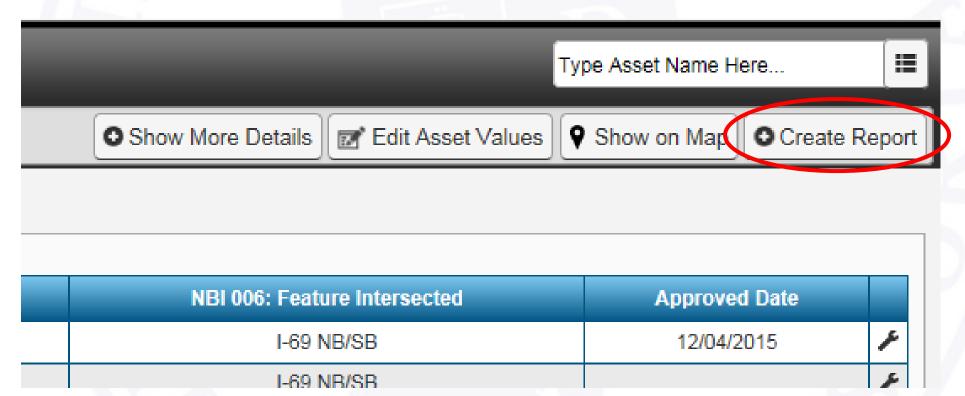

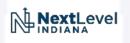

#### Creating a Load Rating Report in BIAS

- Select the "Load Rating" report type
- Click "Create"
- Fill out the fields

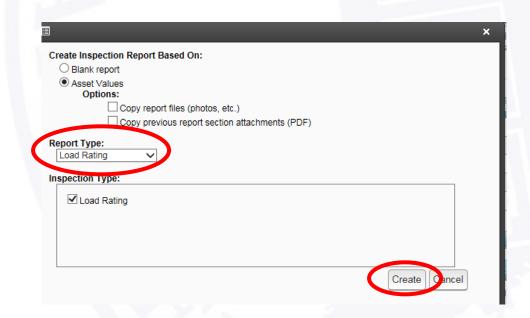

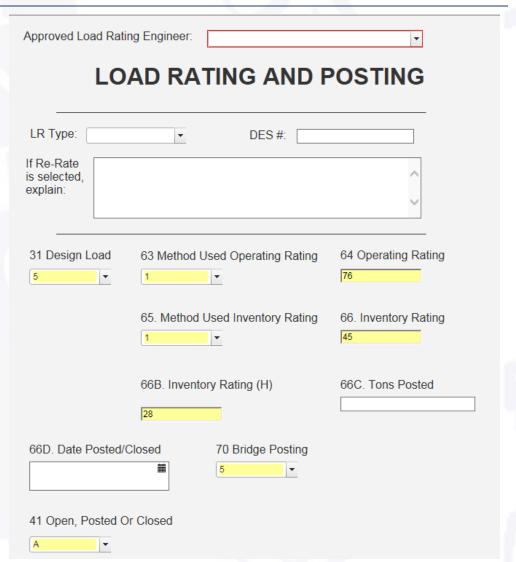

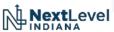

#### Attaching supporting calculations to the report

- Click "Report Sections"
- Click "Add Section/PDF Attachments"

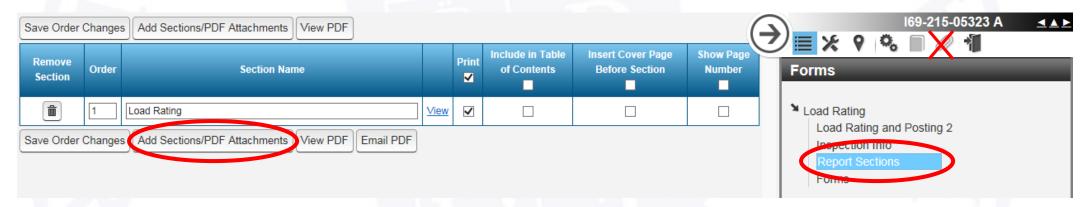

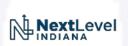

Attaching supporting calculations to the report

- Browse for your file
- Name it
- Click "Upload"

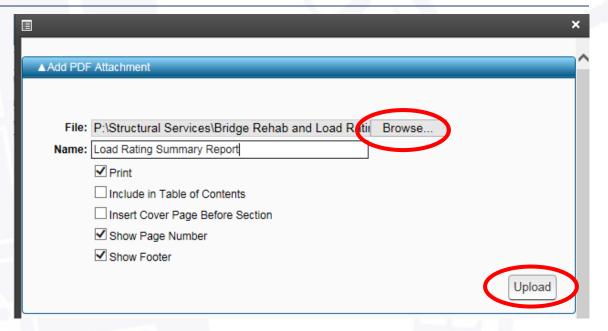

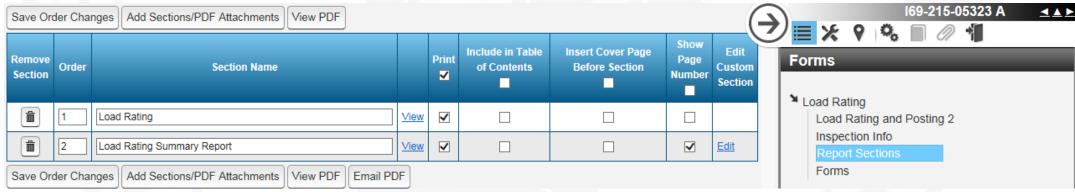

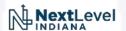

# Attaching supporting calculations to the report

- Click on the wrench
- Click "Submit Report for Review
- Click "Submit"

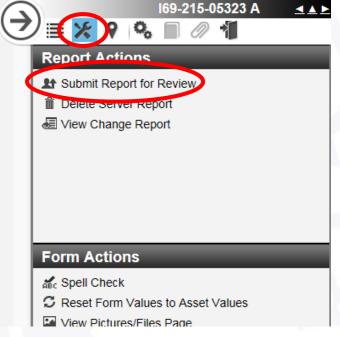

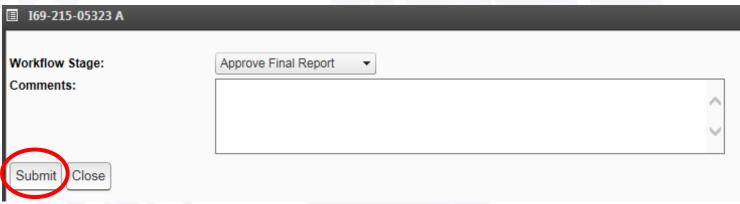

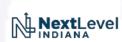

Uploading Load Rating Summary Reports & Program Files to the Bridge File (ERMS)

• From ITAP, request "Consultant" access to the bridge file

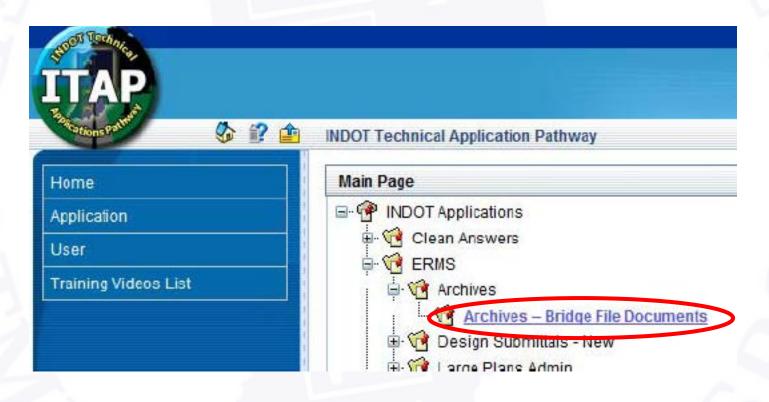

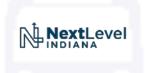

Uploading Load Rating Summary Reports & Program Files to the Bridge File (ERMS)

- The bridge file works similarly to design documents
- Use the Multiple File Upload Tool to import your files

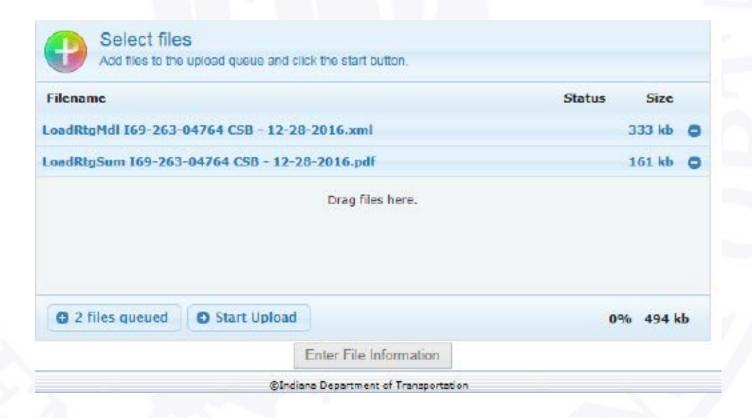

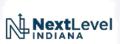

Uploading Load Rating Summary Reports & Program Files to the Bridge File (ERMS)

- Be sure to fill out the following information for each file
  - Structure Number
  - Document Type
  - NBI Number
  - County
- Use the following two document types
  - Load Rating Summary
  - Load Rating Model

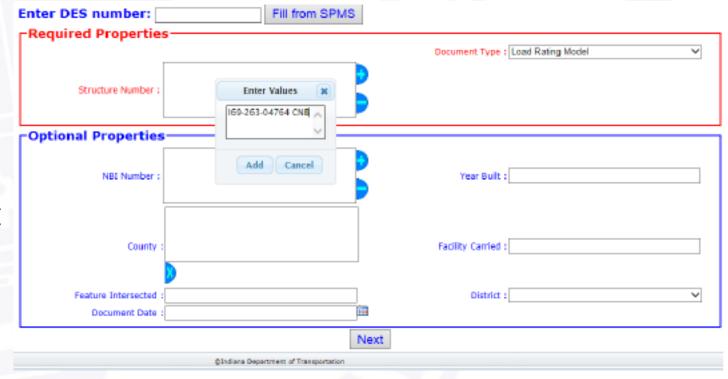

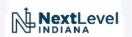

Uploading Load Rating Summary Reports & Program Files to the Bridge File (ERMS)

- When done, click "Add Files to ERMS"
- Close the browser when the confirmation screen appears

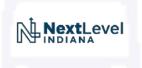

 BIAS doesn't have enough fields to store all of this data

- Where do we store it?
  - BRADIN

- What is BRADIN?
  - The future home to all load rating data
  - Developed in-house and accessible from ITAP
  - Kept in sync with BIAS
  - Will eventually prepopulate the fields in the BIAS "LOAD RATING AND POSTING" section

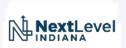

#### Future Load Rating Database

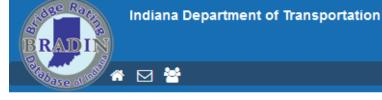

Bridge Rating Application Database of Indiana

**Welcome Sean Hankins** 

Bridge - Home

Bridge Number: 003-70-08768 NBI: 000826

Ratings +

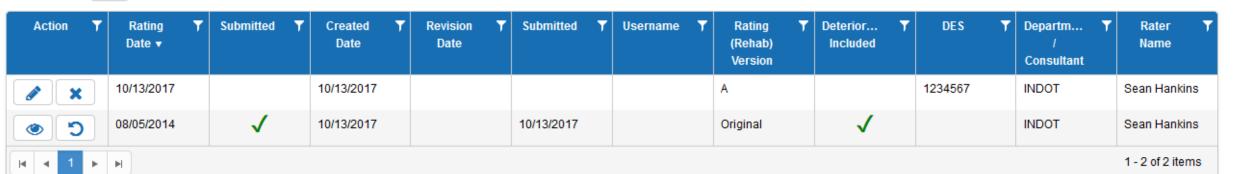

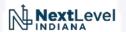

Future Load Rating Database

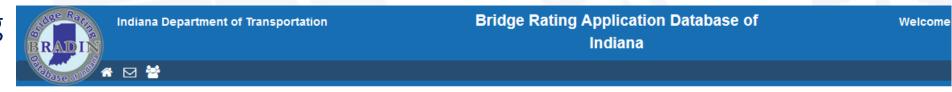

Bridge Number: 003-70-08768 NBI: 000826 **New Rating** Extra Heavy Duty Highway Rating Program Rating Method (41) Structure Open / Posted / Closed LFR - Load Factor Rating A - Open Plans Available LRFR - Load and Resistance Factor Rating Engineering Judgement Shop Drawings Available Program Version (70) Bridge Posting Rating (Rehab) Version 5 - EQUAL TO OR ABOVE LEGAL L( -No N/A (66C) Tons Posted Rating Date Notes Contract  $\blacksquare$ 10/13/2017 • Department / Consultant (66D) Date Posted / Closed Deterioration Included  $\widetilde{\mathbb{H}}$ DES Toll Road Rater Name within 15 miles of gate No / not within 15 miles of gate Project Legal & Routine Permit Loads Special Permit Loads Design Inventory Loads

Future Load Rating Database

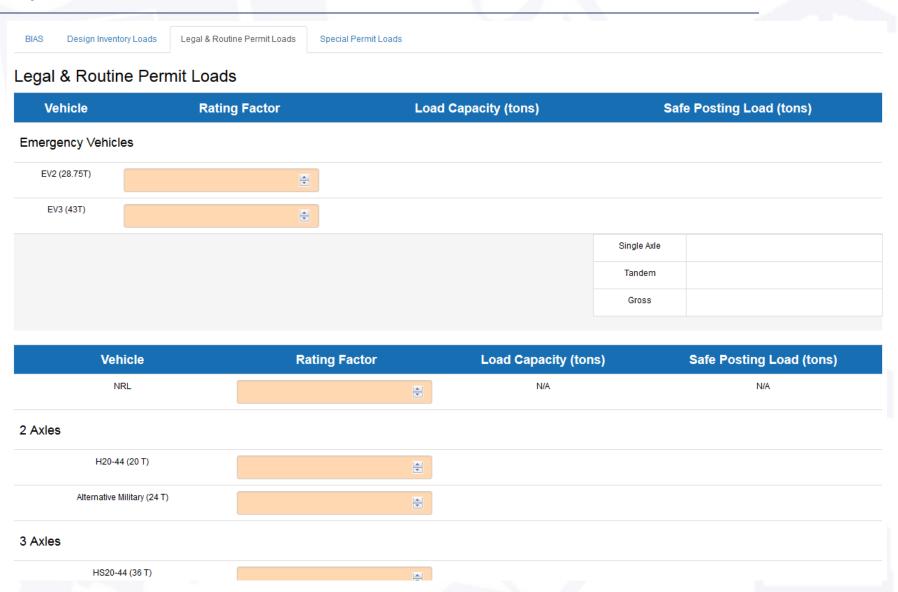

- When will this be available?
  - State System → November 2017
  - County System → TBD

- How will the submittal process change?
  - Update values in BRADIN
  - Upload documentation to ERMS
  - BAS... do nothing... it will update itself

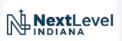

# Summary

- Wrap-Up
- Questions?

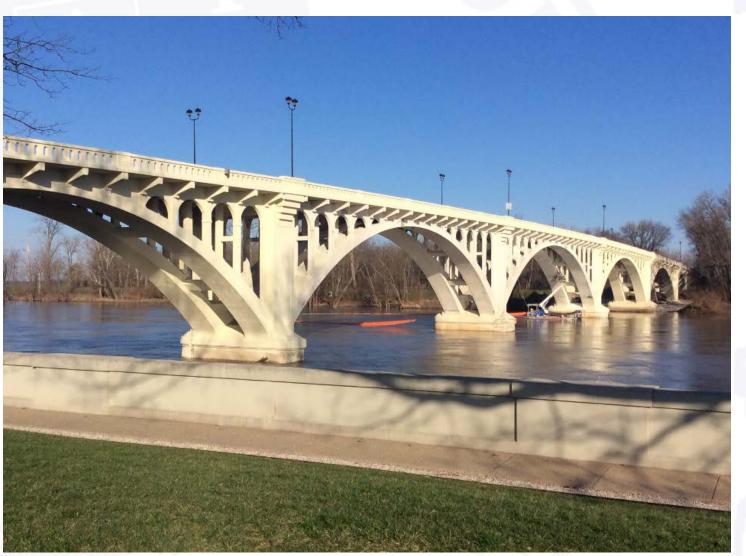

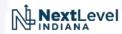